# **częściowy (np.75%) KUP w programie "Aplikacja Ramzes KH"**

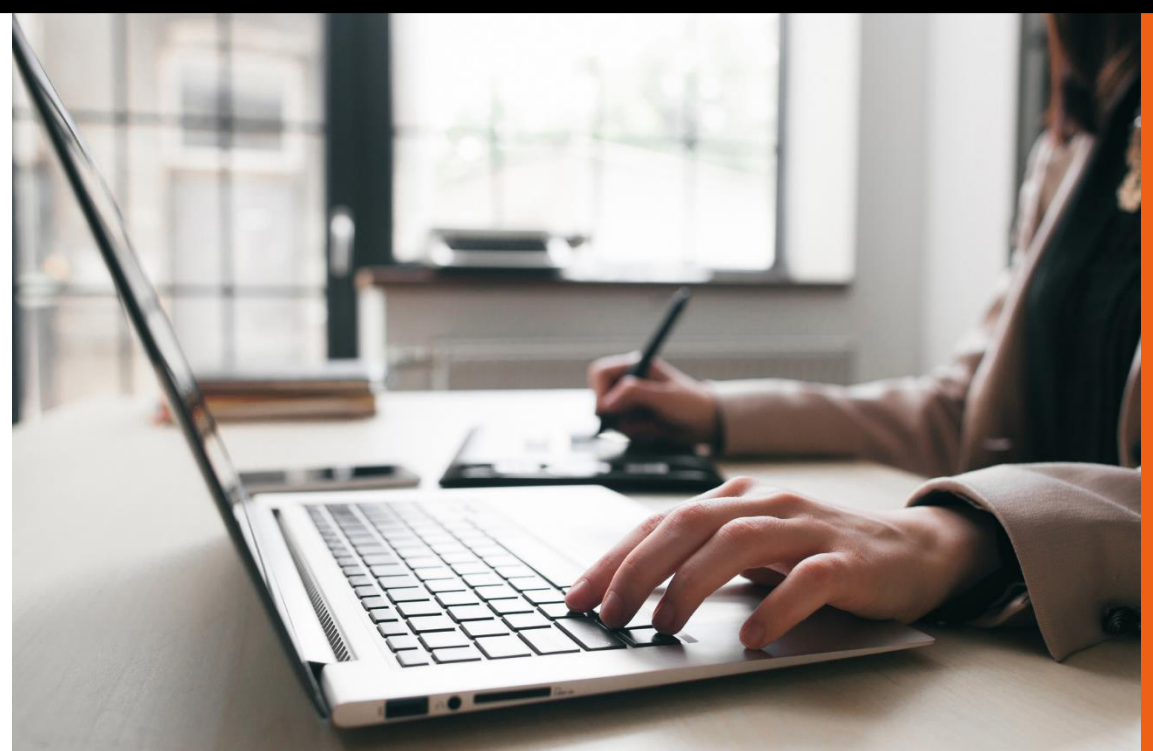

AURA Technologies Sp. z o.o. Luty 2019

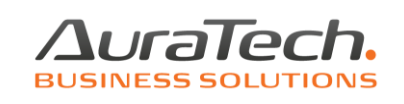

Rejestracja dokumentów z 75% kosztem uzyskania przychodów jest możliwa w Ramzes KH poprzez użycie rejestru vat z odliczeniem 50% (taki sam jak dotychczas) oraz wzoru księgowania.

W *Menu programuKartotekirejestry VAT* dostępna jest funkcja dodania i edycji potrzebnego rejestru VAT:

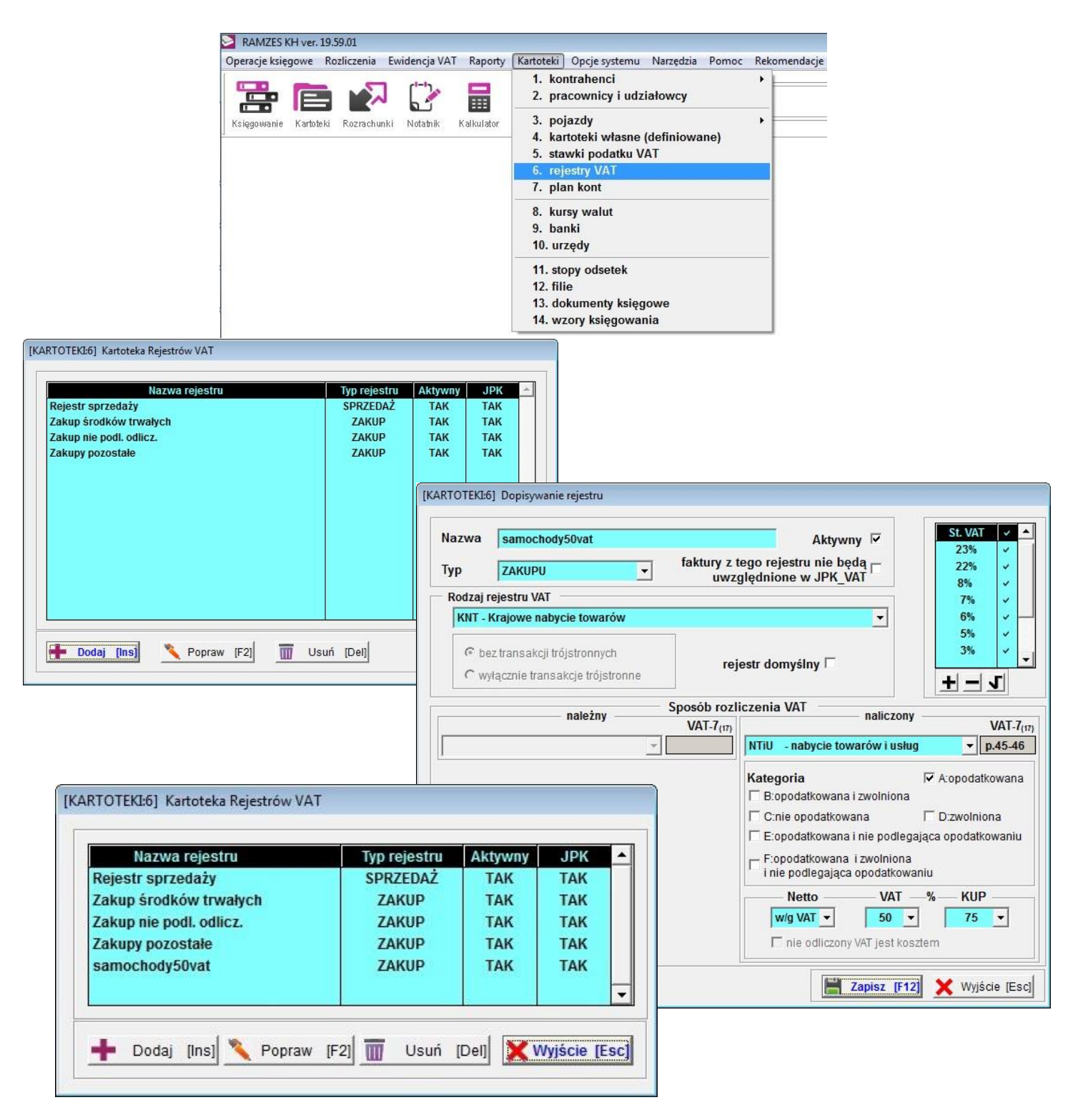

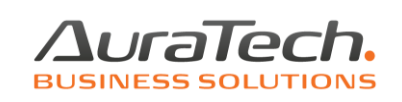

W *Menu programuKartotekiwzory księgowe* dostępna jest funkcja dodania i edycji potrzebnego wzoru księgowania:

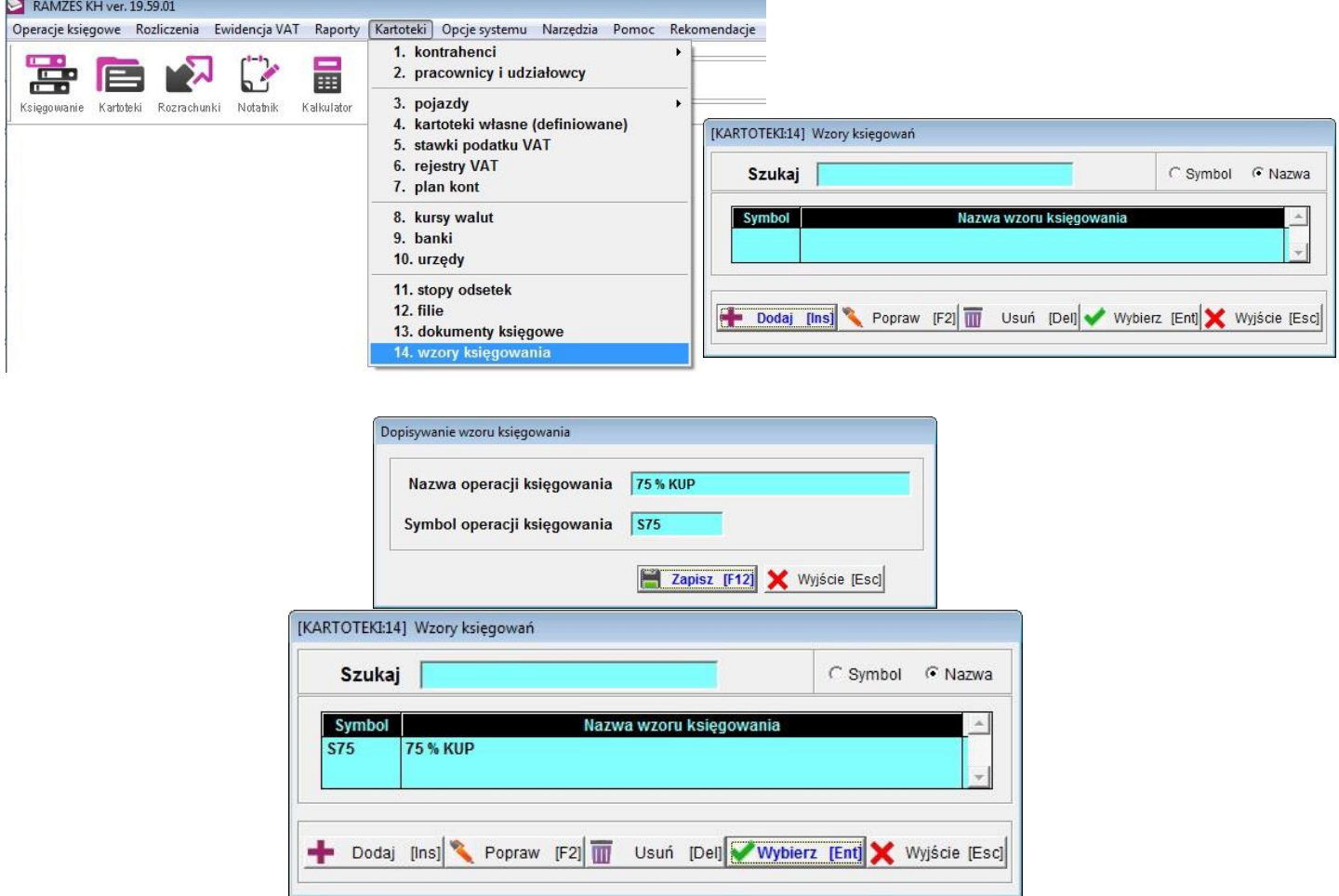

#### Po wybraniu wzoru:

 $\mathcal{L}_{\mathcal{L}}$ 

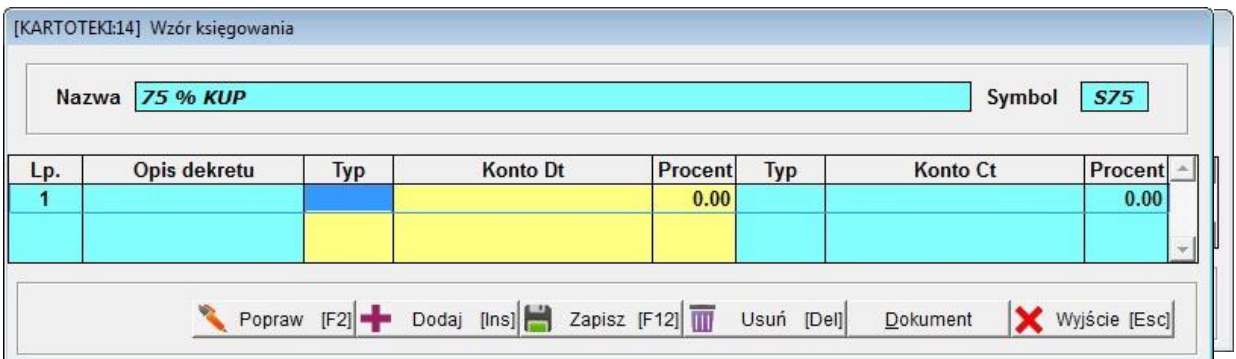

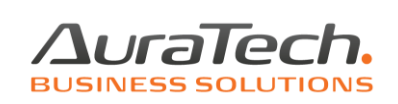

We wzorze, podobnym jak dotychczas, należy użyć kont na których będzie dekretowane odpowiednio np.75% KUP i 25% nie KUP.

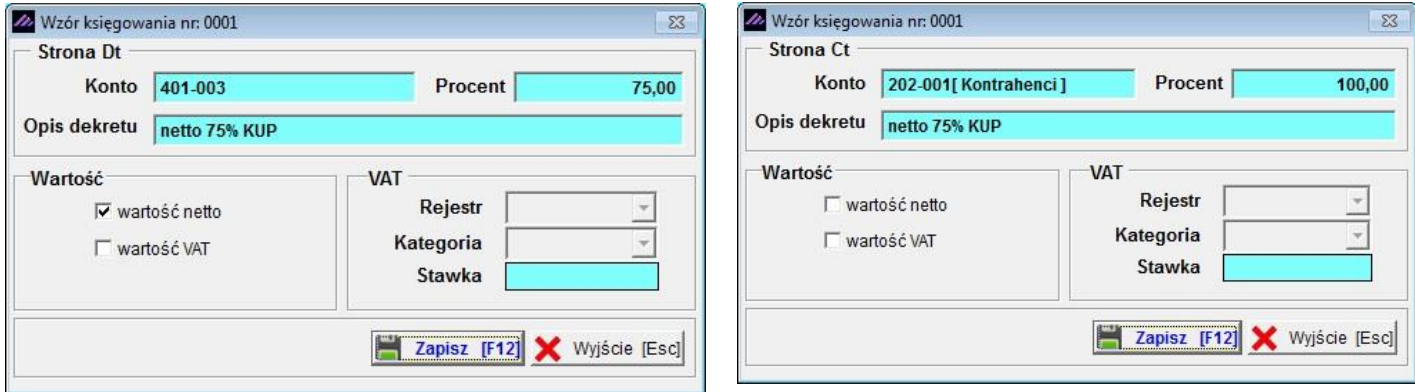

## Dodanie kolejnych linii wzoru:

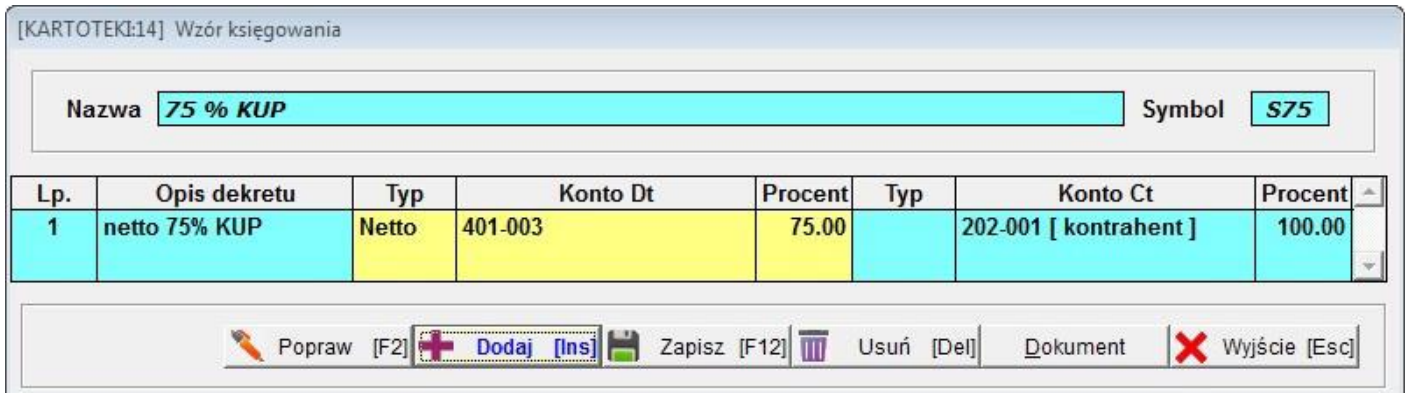

# Kolejne dekrety:

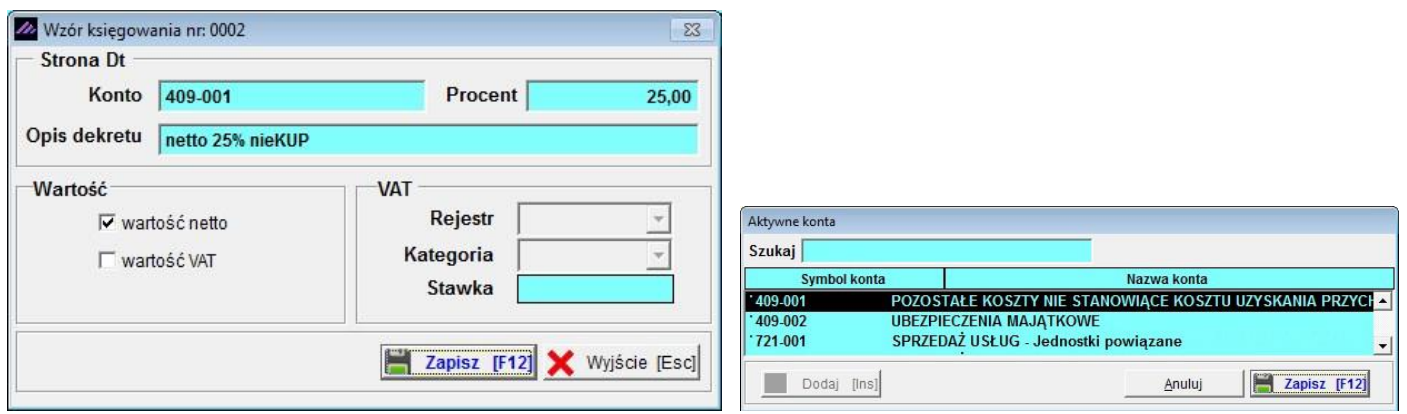

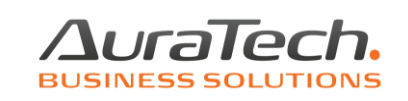

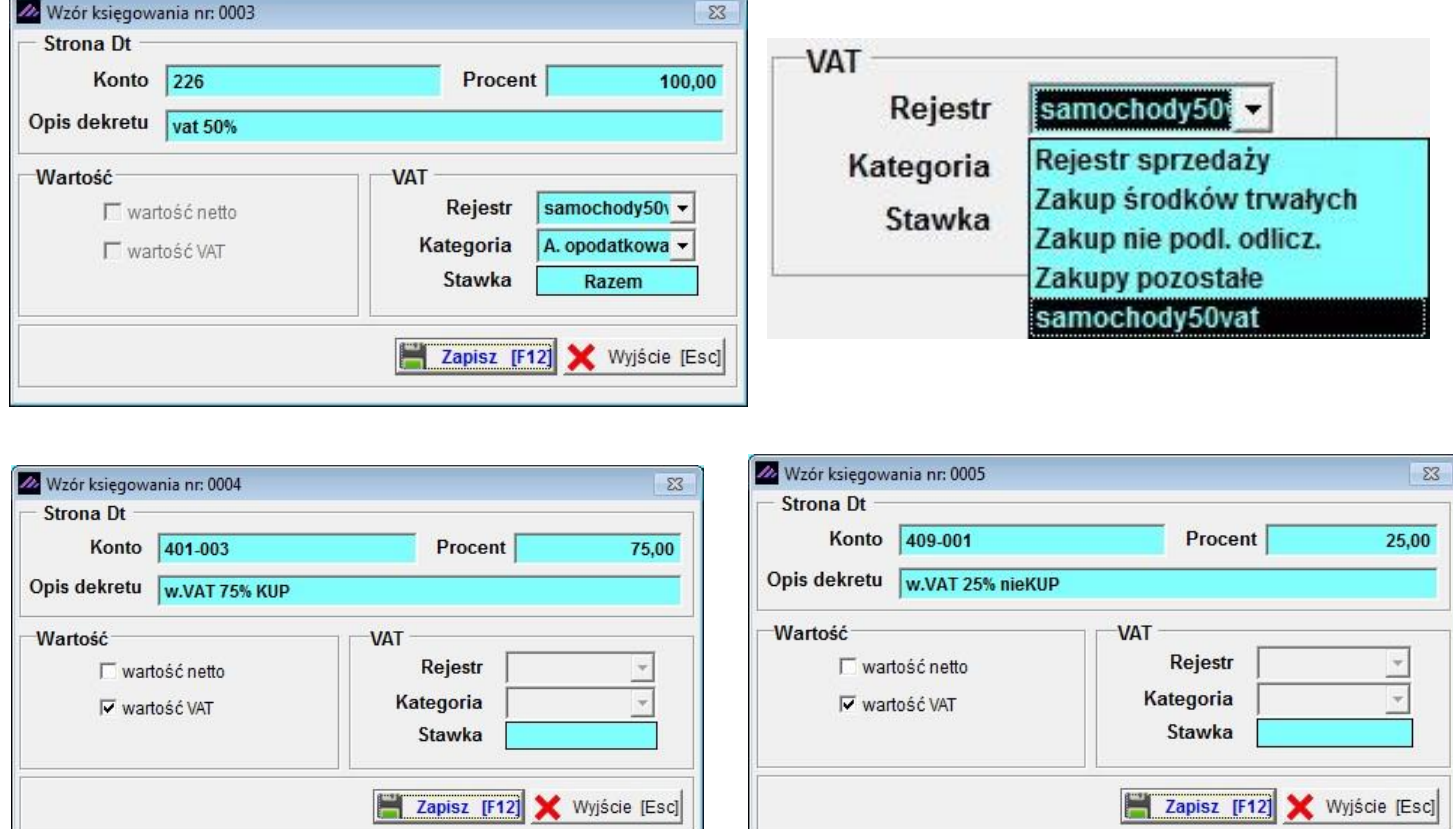

# Docelowo wzór wygląda tak:

P.

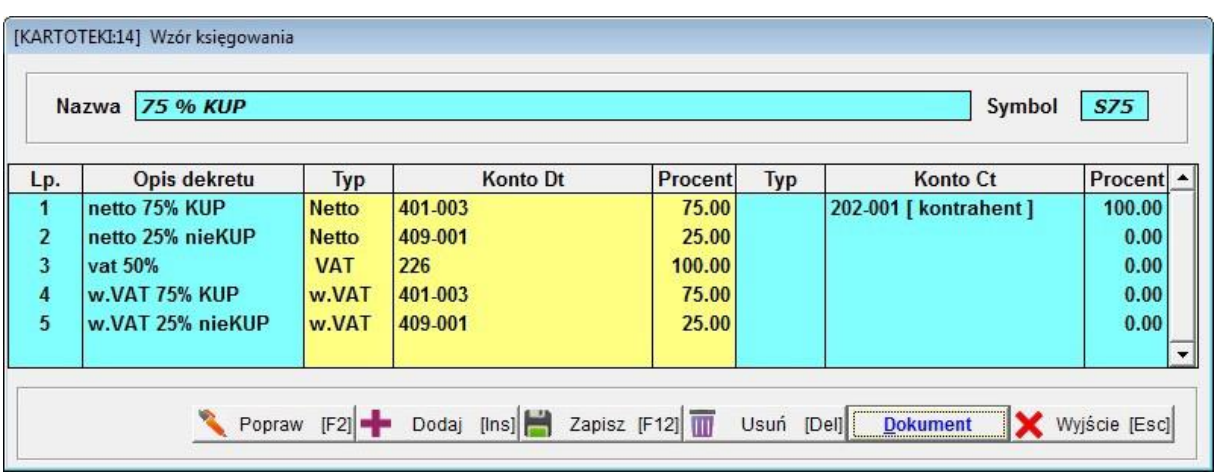

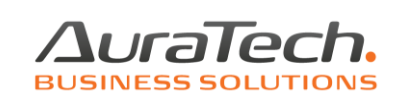

Należy jeszcze ustalić dla jakich typów dokumentów wzór ma być dostępny:

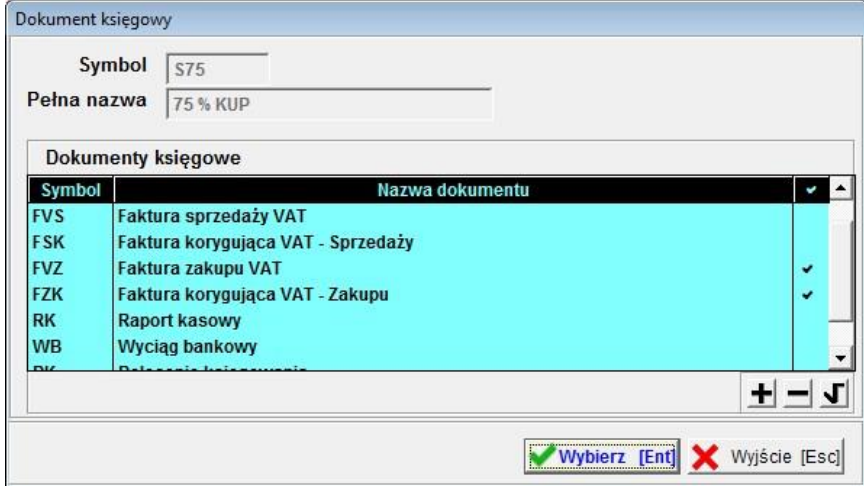

Zdefiniowany wzór należy zapisać:

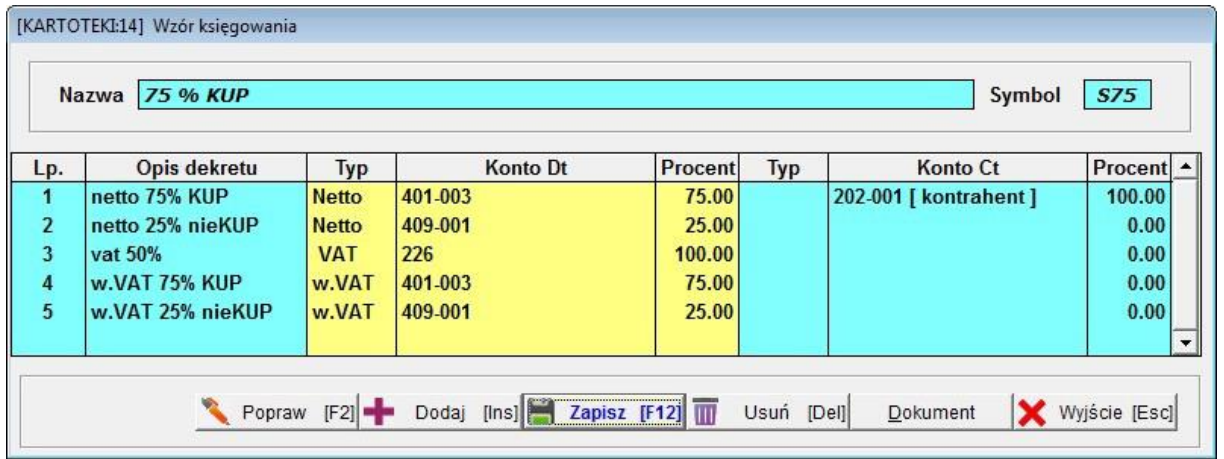

Opisy dekretów wg własnego uznania. W niniejszym opisie zawierają znaczenie dekretów we wzorze.

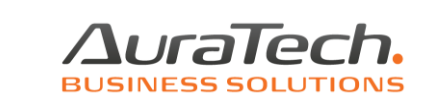

Wprowadzając dokument

I,

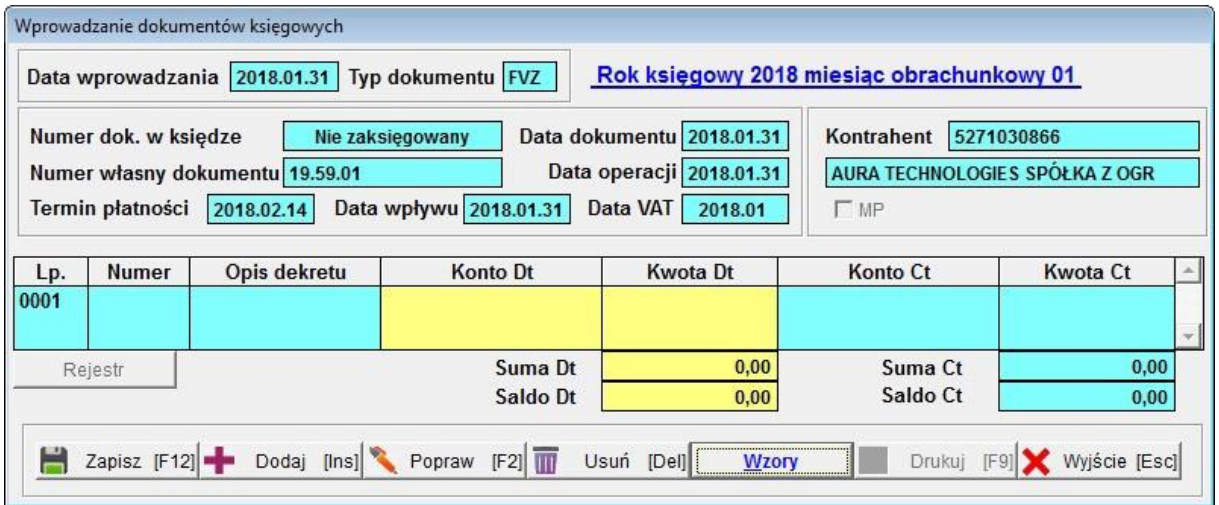

Można użyć przygotowany wzór (wybór wzoru):

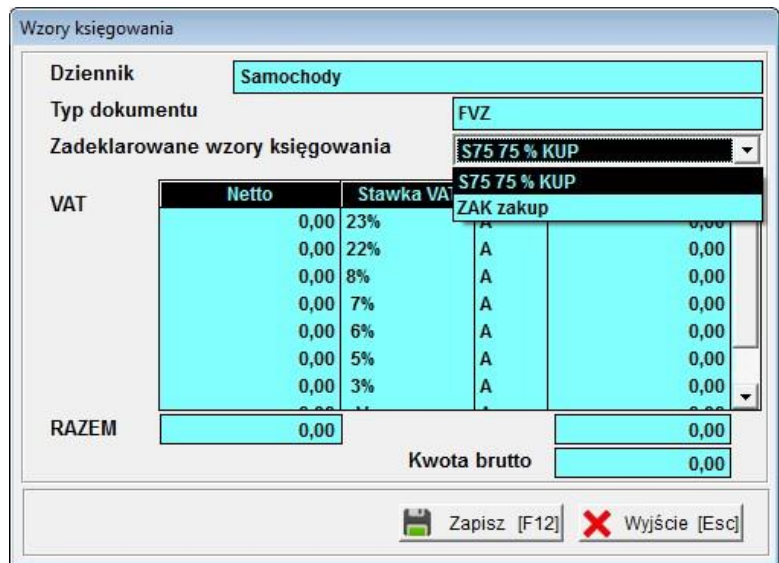

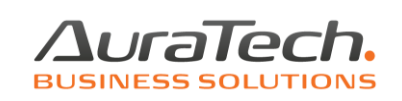

Należy wprowadzić kwote netto przy stawce VAT:

 $\overline{\bullet}_\bullet$ 

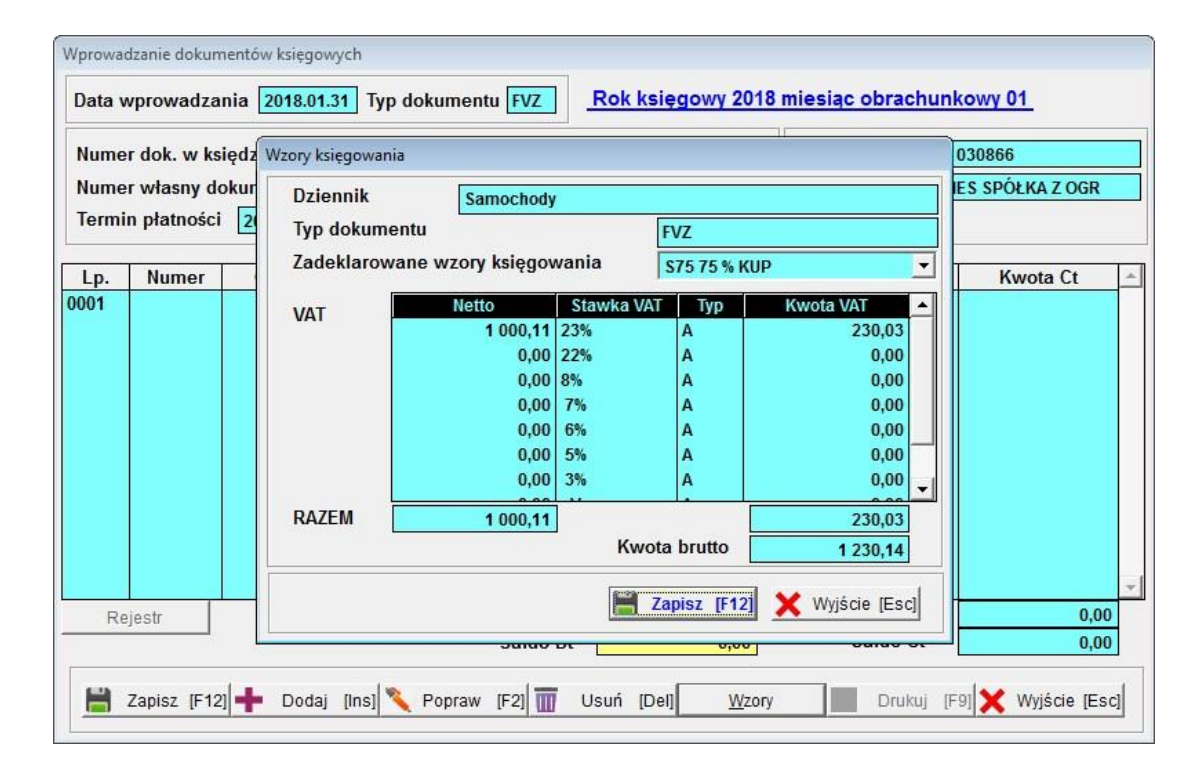

Po użyciu wzoru i wyjściu:

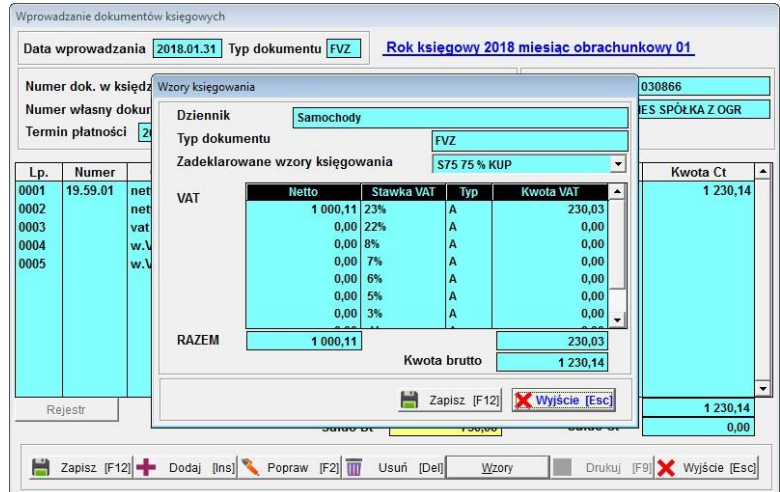

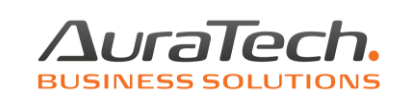

Dokument można zapisać:

 $\overline{\bullet}_n$ 

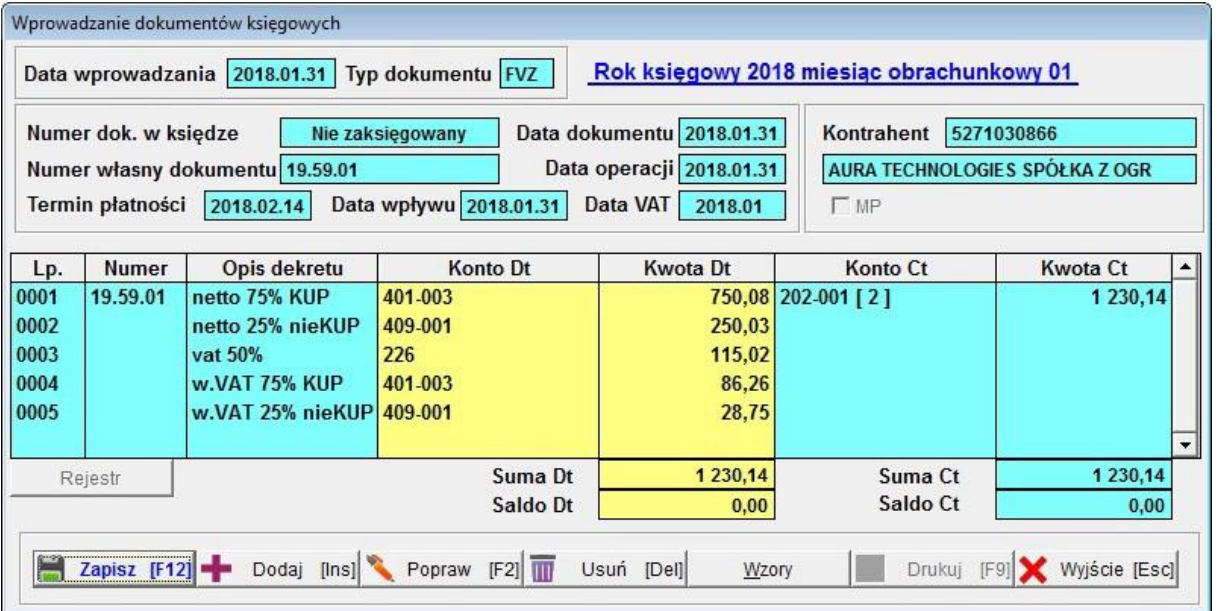

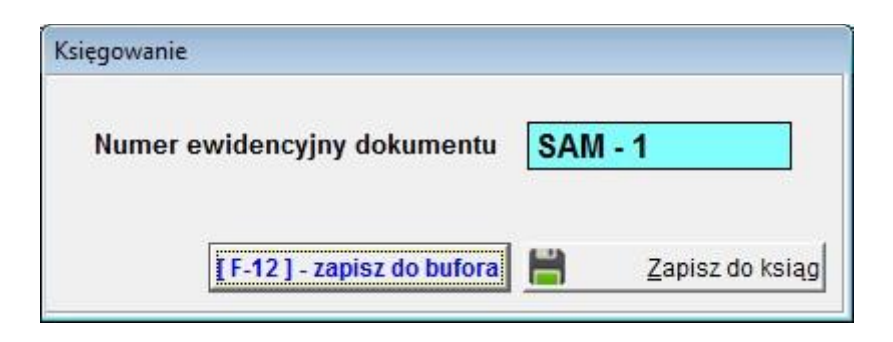

# Dekrety zapisanego dokumentu na wydruku:

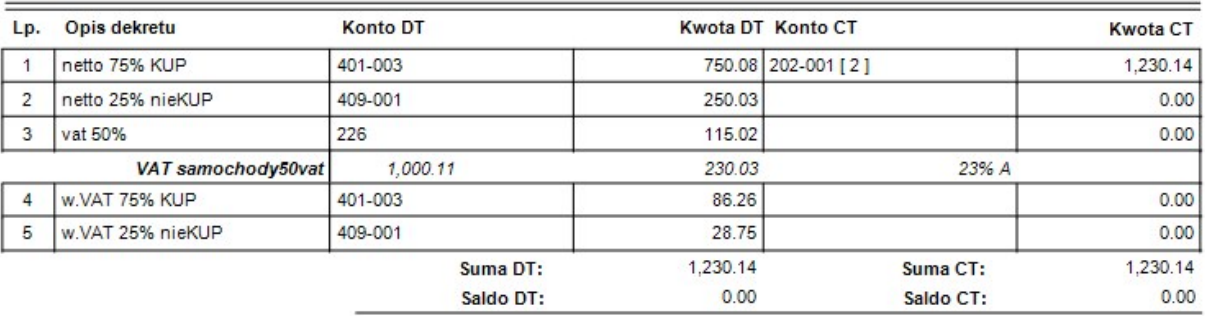

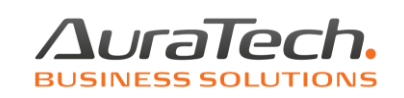

## Wprowadzona faktura w rejestrze VAT

#### Rejestr zakupu VAT

Rejestr: samochody50vat. Rodzaj rejestru: KNT - Krajowe nabycie towarów. Sposób rozliczenia VAT :<br>naliczonego- NTiU - nabycie towarów i usług Okres rejestru: od 2018.01.01 do 2018.01.31

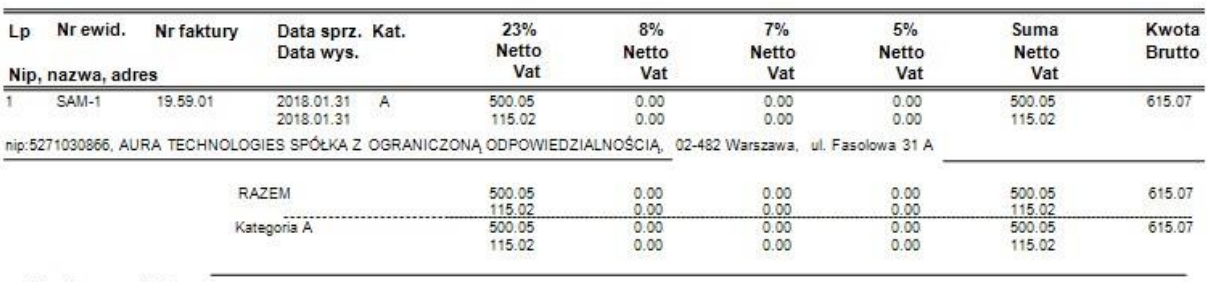

Koniec wydruku

 $\frac{1}{1}$ 

#### Dla wyliczenia podatku istotne jest skonfigurowanie kont podatkowych:

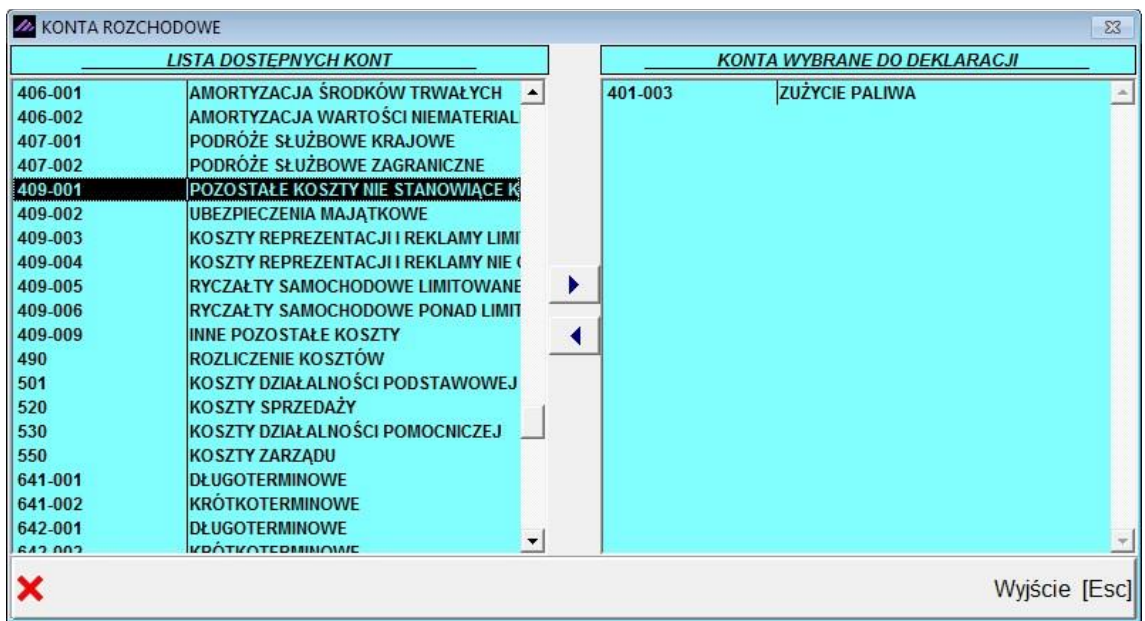

*Oczywiście 401-003, to nie jedyne konto podatkowe.*

*Konta nie stanowiące KUP (np. 409-001) winny zostać niewybrane (po lewej stronie).*